# **Instrukcja użytkowania tabletów - System SOW**

#### **Spis treści:**

- 1. Informacje ogólne o tablecie.
- 2. Portal informacyjny Systemu SOW.
- 3. Informator na temat dostępnych rodzajów wsparcia ze środków PFRON.
- 4. Kreator wniosków w Systemie SOW.
- 5. Logowanie w Systemie SOW.
- 6. Wsparcie osób z niepełnosprawnościami przez pracowników jednostek samorządowych.
- 7. Szkolenia dla użytkowników Systemu SOW.
- 8. Pomoc techniczna i zgłaszanie problemów.
- 9. Formy wsparcia, o które można wnioskować za pośrednictwem Systemu SOW.

## **1. Informacje ogólne o tablecie.**

Udostępniony pracownikom jednostek samorządowych tablet, dzięki możliwościom wynikającym z zainstalowanego oprogramowania oraz bezpośredniego dostępu do sieci Internet, stanowi wygodne mobilne narzędzie ułatwiające bezpośredni dostęp do wszelkich informacji na temat form pomocy udzielanej ze środków PFRON, umożliwiające korzystanie z Systemu SOW oraz świadczenie pomocy osobom z niepełnosprawnościami, ograniczonym w poruszaniu się lub wykluczonym cyfrowo, w wypełnianiu i złożeniu w trybie on-line odpowiednich wniosków o wsparcie w Systemie SOW. Za pośrednictwem dostępnej na tablecie przeglądarki stron internetowych *(Google Chrome)* Użytkownik ma dostęp do wszelkich informacji publikowanych na stronach PFRON, ZUS, NFZ, MRPiPS lub Ministerstwa Zdrowia. Wyszukiwarka *Google* jest pomocna w znalezieniu potrzebnych treści, a serwis *Gmail* umożliwia założenie skrzynki poczty elektronicznej, która jest niezbędna do rejestracji Konta Użytkownika w Systemie SOW.

Tablet jest uniwersalnym, samodzielnym urządzeniem komputerowym, z dostępem do Internetu w standardzie LTE w sieci operatora T-Mobile i nie wymaga instalacji dodatkowego oprogramowania ani dodatkowych akcesoriów

# **2. Portal informacyjny Systemu SOW.**

[Portal](https://portal-sow.pfron.org.pl/opencms/export/sites/pfron-sow/sow/) jest podstawowym źródłem informacji dla Użytkowników Systemu SOW. Informacje zamieszczone na [Portalu](https://portal-sow.pfron.org.pl/opencms/export/sites/pfron-sow/sow/) umożliwiają Użytkownikom dostęp do

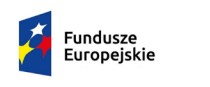

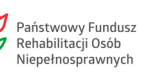

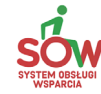

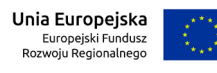

Europejskie Europejski Fundusz IV Niepełnosprawnych<br>Projekt dofinansowany z Europejskiego Funduszu Rozwoju Regionalnego w ramach Programu Operacyjnego Polska Cyfrowa.

niezbędnej wiedzy na temat wszelkich form pomocy udzielanej ze środków PFRON, będących w gestii samorządów powiatowych i wojewódzkich, czyli form wsparcia, o które można wnioskować za pośrednictwem Systemu SOW – materiały te znajdują się w sekcji [Informator](https://portal-sow.pfron.org.pl/opencms/export/sites/pfron-sow/sow/baza-wiedzy/informator/). Na [Portalu](https://portal-sow.pfron.org.pl/opencms/export/sites/pfron-sow/sow/) udostępnione zostały także informacje o funkcjonalnościach Systemu SOW, szkolenia w formie E[-learning](https://edukacja.pfron.org.pl/) oraz [Webinaria](https://portal-sow.pfron.org.pl/opencms/export/sites/pfron-sow/sow/jst/webinaria/) pokazujące sposób korzystania z Systemu SOW, a także publikowane są komunikaty Administratorów Systemu oraz Regulamin korzystania z Systemu SOW i wszelkie informacje o jego zmianach. Poprzez [Portal](https://portal-sow.pfron.org.pl/opencms/export/sites/pfron-sow/sow/) możliwe jest wybranie odpowiedniego rodzaju pomocy dzięki funkcjonalnościom [Kreatora](https://sow.pfron.org.pl/wnioskodawca/kreator) wniosków oraz logowanie się w Systemie SOW, kontakt z Infolinią w celu uzyskania pomocy technicznej lub zgłoszenia awarii, a także możliwa jest komunikacja z administratorami Systemu za pomocą formularza kontaktowego, na temat wszelkich problemów związanych z korzystaniem z Systemu SOW.

## **3. Informator na temat dostępnych rodzajów wsparcia ze środków PFRON.**

[Informator](https://portal-sow.pfron.org.pl/opencms/export/sites/pfron-sow/sow/baza-wiedzy/informator/) jest częścią [Portalu](https://portal-sow.pfron.org.pl/opencms/export/sites/pfron-sow/sow/) informacyjnego Systemu SOW i umożliwia szybki dostęp do wszelkich informacji o rodzajach wsparcia, które można uzyskać w trybie on-line w Systemie SOW dla osób z niepełnosprawnościami (z uwzględnieniem stopnia niepełnosprawności), instytucji i przedsiębiorców. Dzięki [Informatorowi](https://portal-sow.pfron.org.pl/opencms/export/sites/pfron-sow/sow/baza-wiedzy/informator/) można uzyskać informacje, jakie warunki należy spełnić oraz jakie dane i dokumenty należy przedstawić, aby wnioskować o wybrany rodzaj pomocy.

#### **4. Kreator wniosków w Systemie SOW.**

Dostępna na [Portalu](https://portal-sow.pfron.org.pl/opencms/export/sites/pfron-sow/sow/) Systemu SOW funkcjonalność [Kreatora](https://sow.pfron.org.pl/wnioskodawca/kreator) pozwala zarówno na wybranie w trybie interaktywnym najbardziej odpowiadającego potrzebom osoby z niepełnosprawnościami rodzaju wsparcia, jak i na uzyskanie istotnych informacji dotyczących wybranej formy wsparcia – jak chociażby termin składania wniosków, maksymalna kwota dofinansowania czy warunki, jakie należy spełniać, aby móc ubiegać się o wsparcie. Za pomocą Kreatora użytkownik jest kierowany bezpośrednio do wniosku, który powinien wypełnić i złożyć, aby aplikować o wsparcie ze środków PFRON. [Kreator](https://sow.pfron.org.pl/wnioskodawca/kreator) istotnie skraca proces podejmowania decyzji przez osoby z niepełnosprawnościami, począwszy od zidentyfikowania potrzeb aż do złożenia właściwego wniosku o wsparcie, bezpośrednio i w całości w kanale wirtualnym. Co istotne, Kreator (w ramach jednej sesji) zapamiętuje wybrany wniosek i nawet jeśli Użytkownik nie ma jeszcze konta w Systemie SOW, pozwala na rejestrację i zalogowanie w Systemie bez konieczności powtórnego przechodzenia ścieżki w Kreatorze.

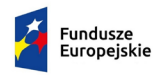

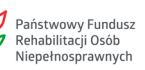

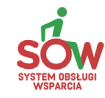

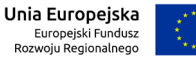

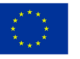

Europejskie Europejski Fundusz IV Niepełnosprawnych<br>Projekt dofinansowany z Europejskiego Funduszu Rozwoju Regionalnego w ramach Programu Operacyjnego Polska Cyfrowa.

#### **5. Logowanie do Systemu SOW.**

Każdy użytkownik może logować się do Systemu SOW poprzez wpisanie adresu: <https://sow.pfron.org.pl/> lub przez wybranie odpowiedniego przycisku ([System SOW](https://sow.pfron.org.pl/)) na [Portalu](https://portal-sow.pfron.org.pl/opencms/export/sites/pfron-sow/sow/), a następnie uwierzytelnienie się jako właściciel zarejestrowanego w Systemie Konta Użytkownika. Szczegółowe zasady rejestrowania Konta Użytkownika oraz odpowiedzialność i obowiązki Użytkownika, określone są w Regulaminie korzystania z Systemu SOW, dostępnym na [Portalu](https://portal-sow.pfron.org.pl/opencms/export/sites/pfron-sow/sow/) (zakładka: Wszystko [o SOW\).](https://portal-sow.pfron.org.pl/opencms/export/sites/pfron-sow/sow/info/)

Aby uwierzytelnić Użytkownika, System wymaga podania Loginu (adres poczty elektronicznej wskazany podczas rejestrowania Konta Użytkownika) oraz hasła. System SOW umożliwia również uwierzytelnienie użytkownika Profilem Zaufanym na platformie ePUAP (Elektroniczna Platforma Usług Administracji Publicznej). Należy zaznaczyć, że złożenie wniosku o wsparcie w trybie on-line w Systemie SOW, wymaga podpisania go w sposób elektroniczny za pomocą Profilu Zaufanego lub podpisu elektronicznego.

#### **6. Wsparcie osób z niepełnosprawnościami przez pracowników jednostek samorządowych.**

W szczególnie uzasadnionych przypadkach, pracownik jednostki samorządowej może występować, w procesie pozyskania i rozliczenia dofinansowania ze środków PFRON, w imieniu osoby z niepełnosprawnością, na podstawie upoważnienia. Wzór upoważnienia stanowi **załącznik nr 1 do niniejszej instrukcji**. W przypadku pracowników JST nie mogą być to osoby biorące udział w dalszych czynnościach dotyczących złożonego wniosku (w celu zapewnienia całkowitej prawidłowości procedowania).

Pracownik dokonujący operacji w Systemie SOW w imieniu osoby z niepełnosprawnością ponosi odpowiedzialność za staranność wykonanych czynności służbowych. Natomiast osoba z niepełnosprawnością, która udzieliła upoważnienia pracownikowi socjalnemu, jest odpowiedzialna za aktualność, rzetelność i zgodność

ze stanem faktycznym informacji przekazanych pracownikowi socjalnemu. W celu minimalizacji ryzyka popełnienia pomyłki, przed złożeniem wniosku lub rozliczenia pomocy, pracownik winien sprawdzić poprawność danych wprowadzonych do formularza w Systemie SOW, wspólnie z osobą z niepełnosprawnością.

#### **7. Szkolenia w Systemie SOW.**

Na [Portalu](https://portal-sow.pfron.org.pl/opencms/export/sites/pfron-sow/sow/) Systemu SOW dostępne są dwa rodzaje szkoleń:

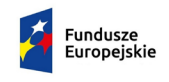

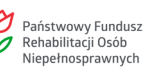

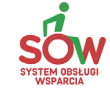

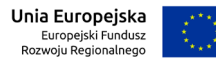

Europejskie Europejski Fundusz IV Niepełnosprawnych<br>Projekt dofinansowany z Europejskiego Funduszu Rozwoju Regionalnego w ramach Programu Operacyjnego Polska Cyfrowa.

- E[-learning](https://edukacja.pfron.org.pl/) dostępne na Platformie Edukacyjnej: <https://edukacja.pfron.org.pl/>
- [Webinaria](https://portal-sow.pfron.org.pl/opencms/export/sites/pfron-sow/sow/jst/webinaria/) dostępne dla pracowników JST w zakładce: [Strefa JST](https://portal-sow.pfron.org.pl/opencms/export/sites/pfron-sow/sow/jst/)

Aby skorzystać ze szkolenia e-learningowego, należy założyć konto użytkownika na Platformie Edukacyjnej. Zakres szkoleń e-learningowych obejmuje:

- obsługę Systemu SOW,
- formy wsparcia ze środków PFRON, o które można wnioskować w Systemie SOW.

Aby wziąć udział w webinarium, należy wysłać zgłoszenie za pomocą dostępnego na Portalu formularza kontaktowego. Tematyka webinariów obejmuje:

- podstawowe funkcje Systemu SOW,
- składanie wniosku,
- rozliczenie wniosku,
- ocenę formalną i merytoryczną,
- zatwierdzenie rozliczenia.

Tematyka prezentacji w ramach webinariów, w miarę zgłaszanych potrzeb, będzie uzupełniana.

#### **8. Pomoc techniczna i zgłaszanie problemów.**

Pomoc techniczną w sprawach związanych z korzystaniem z Systemu SOW można uzyskać dzwoniąc na [Infolinię](https://portal-sow.pfron.org.pl/opencms/export/sites/pfron-sow/sow/infolinia/) lub wypełniając elektroniczny formularz kontaktowy dostępny na [Portalu](https://portal-sow.pfron.org.pl/opencms/export/sites/pfron-sow/sow/) Systemu SOW.

Użytkownicy tabletów, w sprawach związanych z korzystaniem z urządzeń lub dostępem do Internetu w sieci operatora, mogą korzystać z asysty technicznej firmy T-Mobile, dzwoniąc w godzinach 8.00-16.00 na numer 604 535 353 lub pisząc na adres poczty elektronicznej: [serwis2b@t](mailto:serwis2b@t-mobile.pl)-mobile.pl.

# **9. Formy wsparcia, o które można wnioskować za pośrednictwem Systemu SOW.**

W Systemie SOW można złożyć wniosek o dofinansowanie w ramach programów i działań realizowanych za pośrednictwem samorządów powiatowych i wojewódzkich.

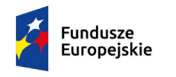

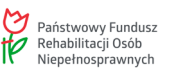

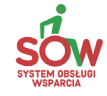

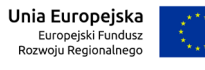

Europejskie Europejski Fundusz Meghosprawnych<br>Projekt dofinansowany z Europejskiego Funduszu Rozwoju Regionalnego w ramach Programu Operacyjnego Polska Cyfrowa.

Aby ułatwić poruszanie się po Systemie SOW, formy wsparcia podzielone są w następujący sposób (Uwzględniono formy wsparcia, o które mogą się ubiegać osoby z niepełnosprawnościami):

- **Aktywny Samorząd Program Rady Nadzorczej PFRON realizowany za pośrednictwem samorządów powiatowych** - obszary realizowane w Systemie SOW:
	- Działanie A1 oprzyrządowanie samochodu
	- Działanie A2 prawo jazdy
	- Działanie B1 sprzęt elektroniczny
	- Działanie B2 sprzęt elektroniczny szkolenia
	- Działanie C2 wózek inwalidzki serwis
	- Działanie C3 proteza kończyny
	- Działanie C4 proteza kończyny serwis
	- Działanie MII edukacja
	- Działanie D opieka dla osoby zależnej
- **Rehabilitacja społeczna:** 
	- Likwidacja barier architektonicznych
	- **E** Likwidacja barier technicznych
	- Likwidacja barier w komunikowaniu się
	- **Turnusy rehabilitacyjne**
	- Przedmioty ortopedyczne i środki pomocnicze
	- **Sprzęt rehabilitacyjny**
	- Usługa tłumacza języka migowego/tłumacza przewodnika
- **Rehabilitacja zawodowa:**
	- Wyposażenie stanowiska pracy
	- **Przystosowanie stanowiska pracy**
	- Szkolenia organizowane przez pracodawców
	- Zatrudnienie osoby wspomagającej
	- **Szkolenie osoby wspomagającej**
	- Instrumenty rynku pracy staże

Szczegółowe informacje o każdej z tych form wsparcia znajdują się w [Informatorze](https://portal-sow.pfron.org.pl/opencms/export/sites/pfron-sow/sow/baza-wiedzy/informator/) i [Kreatorze.](https://sow.pfron.org.pl/wnioskodawca/kreator)

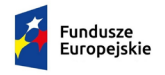

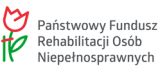

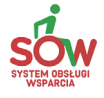

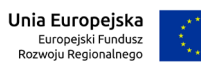

Europejskie Europejski Fundusz Meghosprawnych<br>Projekt dofinansowany z Europejskiego Funduszu Rozwoju Regionalnego w ramach Programu Operacyjnego Polska Cyfrowa.

# **Załącznik nr 1**

..............................., dnia.............................. 20...... r.

# **UPOWAŻNIENIE**

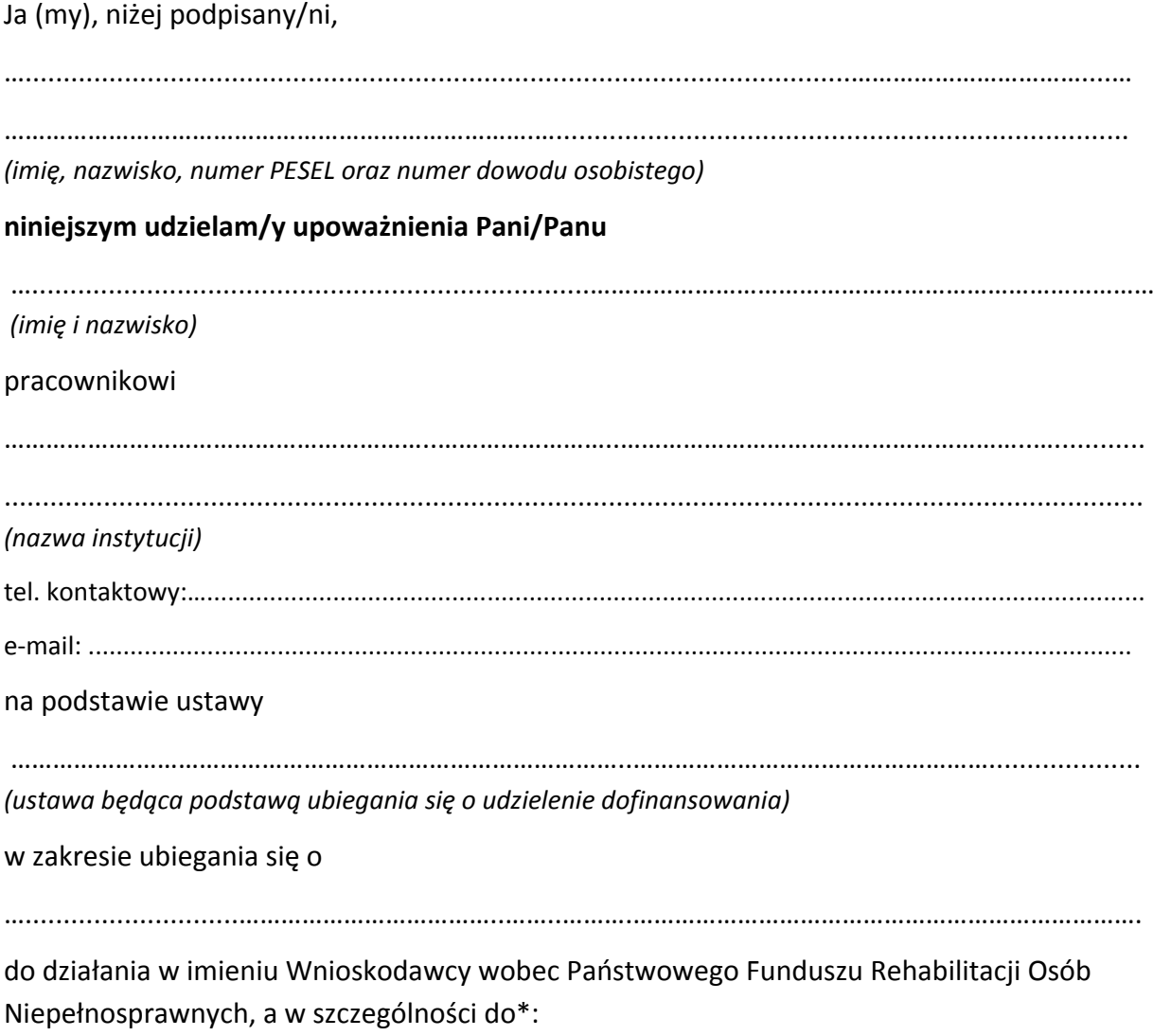

- 1. założenia konta w Systemie Obsługi Wsparcia,
- 2. rejestrowania i składania wniosków,
- 3. edycji wniosków,

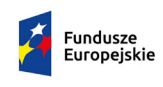

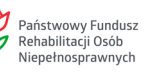

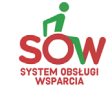

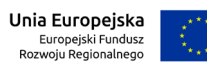

Provident Control Projekt dofinansowany z Europejskiego Funduszu Rozwoju Regionalnego w ramach Programu Operacyjnego Polska Cyfrowa.<br>Projekt dofinansowany z Europejskiego Funduszu Rozwoju Regionalnego w ramach Programu Ope

- 4. przygotowania i składania rozliczeń,
- 5. zawarcia umowy,
- 6. przeglądania i odczytywania pism,
- 7. wysyłania i odczytywania komunikatów w wewnętrznym komunikatorze Systemu Obsługi Wsparcia,
- 8. edycji danych konta,
- 9. uwierzytelniania dokumentów,
- 10. inne: ………………………………………………………………………………………………………………………

Niniejsze upoważnienie udzielane jest w celu skorzystania przez Wnioskodawcę z Systemu Obsługi Wsparcia i nie uprawnia do udzielania dalszych upoważnień.

Pracownik jednostki samorządu terytorialnego działający w imieniu wnioskodawcy nie ma wpływu na decyzję o przyznaniu bądź odmowie przyznania dofinasowania Wnioskodawcy.

Upoważnienie traci moc w chwili ustania stosunku pracy.

#### **OŚWIADCZENIE**

Jednocześnie oświadczam, że wszystkie informacje podane pracownikowi jednostki samorządu terytorialnego w celu ubiegania się o dofinansowanie są aktualne i zgodne z prawdą oraz zostały przedstawione z pełną świadomością konsekwencji wprowadzenia pracownika jednostki samorządu terytorialnego w błąd przy przedstawianiu informacji.

…………..................……………

*(podpis Wnioskodawcy)*

\*niepotrzebne skreślić

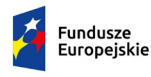

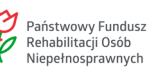

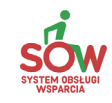

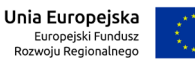

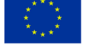

Europejskie Europejski Fundusz Meghosprawnych<br>Projekt dofinansowany z Europejskiego Funduszu Rozwoju Regionalnego w ramach Programu Operacyjnego Polska Cyfrowa.